**ASUS** ASUS FAQ  $\overline{A}$ SUS $\overline{C}$ いただけでも、<br>キュート  $[$ [ドライバーを正しい順序でインストールする方法](https://www.asus.com/jp/support/faq/1000670/) [ドライバーやユーティリティをインストールする方法](https://www.asus.com/jp/support/faq/1048815/) ASUS <u>Contractor LAN Wi-Fi</u> [トラブルシューティング - 電源が入らない/起動しない/表示が出ない](https://www.asus.com/jp/support/FAQ/1042632) [システム起動時にエラーが表示され<F1>を押さないとOSが起動しない](https://www.asus.com/jp/support/FAQ/1029955) SSD<br>マリング - マリング CPU CMOS [モニター表示の問題をトラブルシューティングするためにブザーを使用する方法](https://www.asus.com/jp/support/faq/1029959) ※起動時のBeep音パターン Q-LED 4 8 CPU QVL CPU/ メモリ)  $B$ IOS Intel® Management Engine Intel® ME  $-BIOS$ - WARNING! BIOSRecoverymodehasbeendetectected [が表示された場合\(異常起動時\)](https://www.asus.com/jp/support/FAQ/1012219) <u>Windows 11</u> それには、それはAIDSでTPM 2.0 ASUS :Windows 11 BIOS ASUS motherboards Ready for the latest Windows 11\*

> **© 2024 Tekwind FAQ Admin <support@tekwind.co.jp> | 2024-05-20 03:16** [URL: https://tekwind-support.com/faq/index.php?action=faq&cat=1&id=45&artlang=ja](https://tekwind-support.com/faq/index.php?action=faq&cat=1&id=45&artlang=ja)

[セキュアブートの有効/無効を設定する方法](https://www.asus.com/jp/support/FAQ/1049829)

## **ASUS**

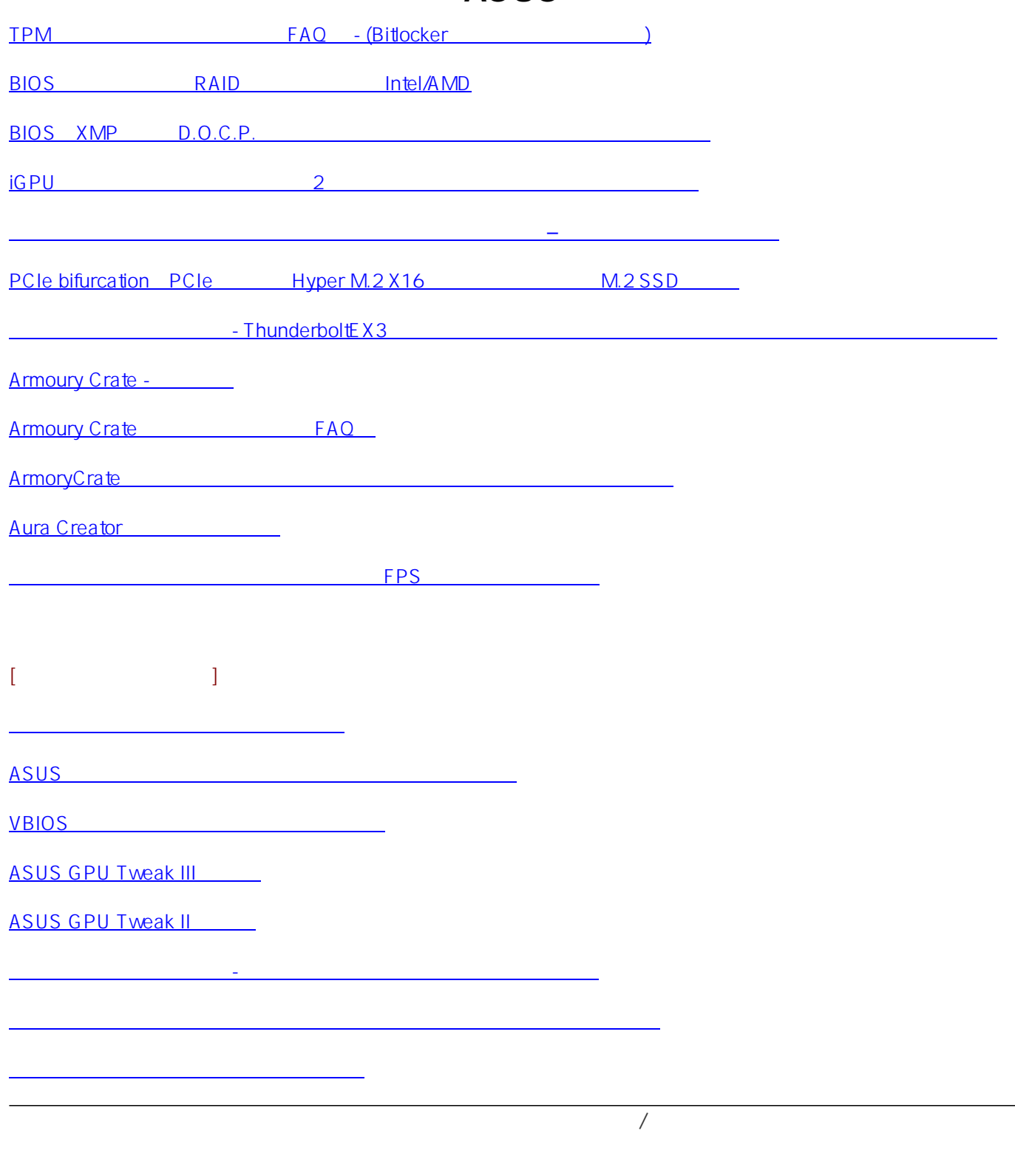

ID: #1044

: master

 $: 2024 - 04 - 26$  16:46

**© 2024 Tekwind FAQ Admin <support@tekwind.co.jp> | 2024-05-20 03:16**

[URL: https://tekwind-support.com/faq/index.php?action=faq&cat=1&id=45&artlang=ja](https://tekwind-support.com/faq/index.php?action=faq&cat=1&id=45&artlang=ja)